VMware vCloud® Architecture Toolkit™ for Service Providers

Scalable Licensing with Selective Monitoring in VMware vRealize® Operations™

**RANK** 

℅

 $\sum_{i=1}^{n}$ 

<u>Ulli</u>

圖

 $\infty$ 

 $\overline{\mathsf{Q}}$ 

ර්

Version 2.9 January 2018

Brandon Gordon

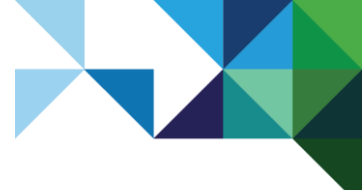

© 2018 VMware, Inc. All rights reserved. This product is protected by U.S. and international copyright and intellectual property laws. This product is covered by one or more patents listed at [http://www.vmware.com/download/patents.html.](http://www.vmware.com/download/patents.html)

VMware is a registered trademark or trademark of VMware, Inc. in the United States and/or other jurisdictions. All other marks and names mentioned herein may be trademarks of their respective companies.

VMware, Inc. 3401 Hillview Ave Palo Alto, CA 94304 [www.vmware.com](http://www.vmware.com/)

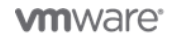

2 | VMware vCloud® Architecture Toolkit™ for Service Providers

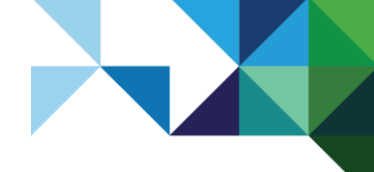

# **Contents**

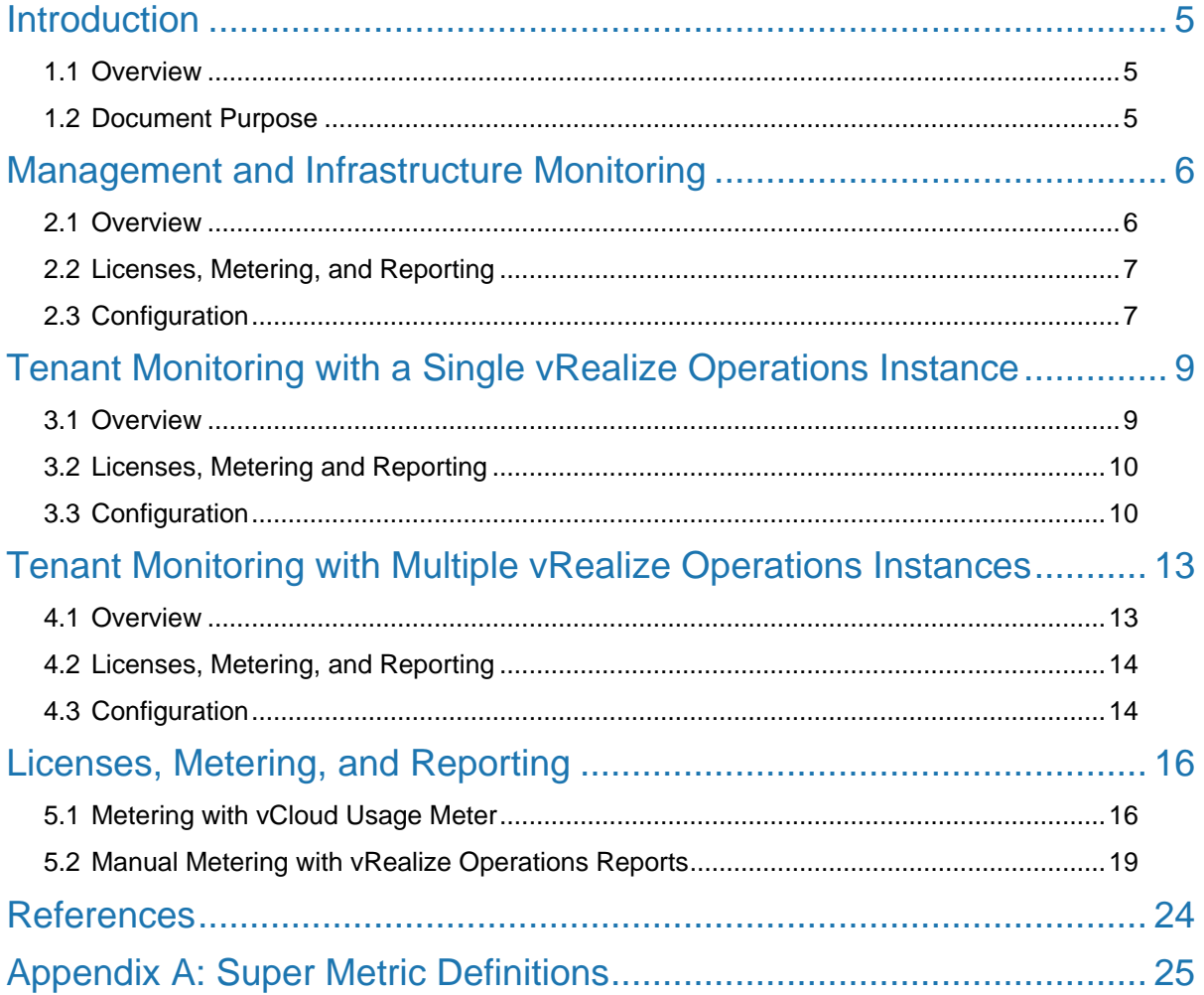

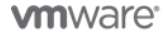

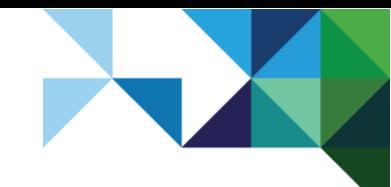

# **List of Tables**

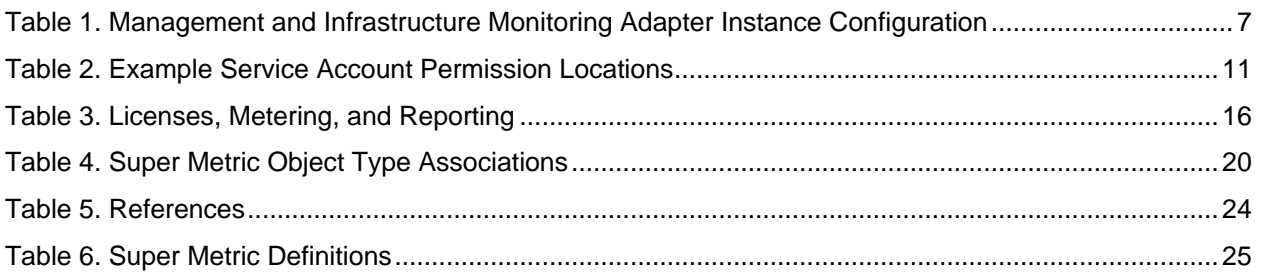

# **List of Figures**

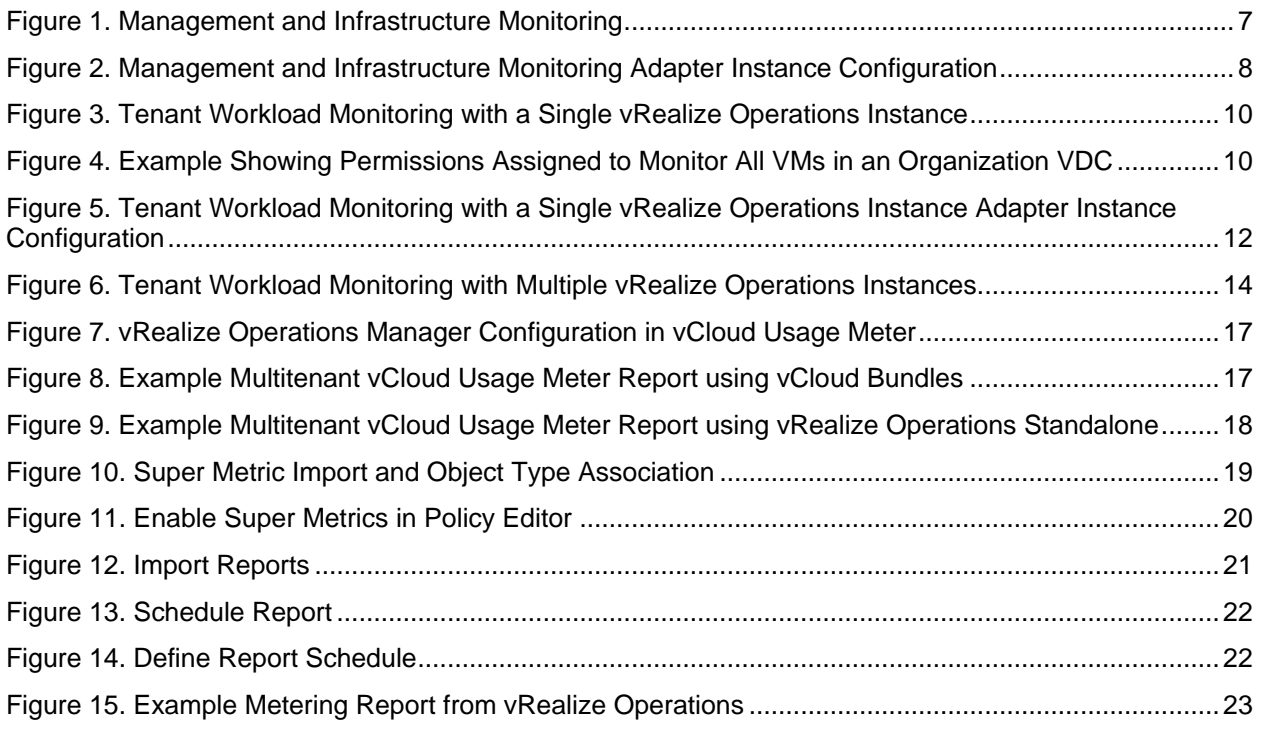

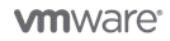

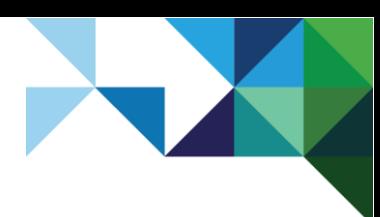

# <span id="page-4-0"></span>**Introduction**

# <span id="page-4-1"></span>1.1 Overview

VMware vRealize® Operations Manager™ delivers intelligent operations management across the physical, virtual, and cloud infrastructure, enabling a VMware Cloud Provider™ to efficiently operate a cloud platform and meet required customer service level agreements (SLAs).

vRealize Operations Manager correlates data from applications to storage in a unified easy-to-use management tool that provides control over performance, capacity, and configuration, with predictive analytics driving proactive action policy-based automation.

Many service providers see the value of vRealize Operations and want to use it to monitor their environment. Some situations can make it difficult to justify licensing an entire infrastructure, when only a subset of the environment is critical for monitoring.

# <span id="page-4-2"></span>1.2 Document Purpose

This paper demonstrates several use cases where a subset of VMs can be monitored, which results in more optimal usage of licenses. When configured correctly, service providers can use vRealize Operations internally for capacity planning independent of whether tenant VMs are monitored or providing tenants with access.

**Note** This document is not a replacement for product documentation. Use it as a supplementary resource when planning a VMware Cloud Provider Program implementation.

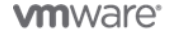

# <span id="page-5-0"></span>Management and Infrastructure Monitoring

## <span id="page-5-1"></span>2.1 Overview

This use case is primarily intended to give a Service Provider the ability to leverage features of vRealize Operations for monitoring infrastructure components such as VMware ESXi™, datastores, port groups, and so on. Monitoring of VMs is limited to the management environment only. Tenants do not have access because all Tenant VMs are excluded from monitoring.

First and third-party Management Packs can be used, within the limits of the licensed vRealize Operations edition, to monitor components within the management environment. This allows the Service Provider to perform essential day 2 activities, such as monitoring for failures, performing capacity planning, and leveraging predictive analytics provided by vRealize Operations.

Before committing to this use case, VMware recommends that the Service Provider perform an analysis of licensing to determine the optimal license model and features provided by this use case. Metering for this use case, where all VMs are excluded from monitoring, is not currently metered correctly by VMware vCloud® Usage Meter. That essentially leaves vRealize Operations standalone as the only option because vCloud Usage Meter is needed to handle metering for bundles. In addition to a vRealize Operations license, a vCloud SP bundle that does not have monitoring is required to license the remainder of the infrastructure.

The management infrastructure has these features:

- Monitor ESXi, datastores, port groups, and so on
- Includes all VMs in management clusters
- Guest level monitoring for VMs and physical servers
- Capacity calculations based on VM demand
- Licensed based on monitored VMs
- Physical servers licensed based on OSI

Tenant infrastructure has these features:

- Monitor ESXi, datastores, port groups, and so on
- All Tenant VMs in resource clusters and physical servers are excluded from monitoring
- Capacity calculations based on ESXi host demand
- Licensed based on physical OSI

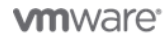

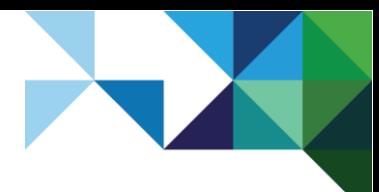

<span id="page-6-3"></span>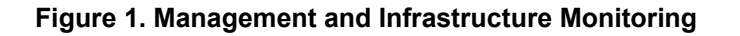

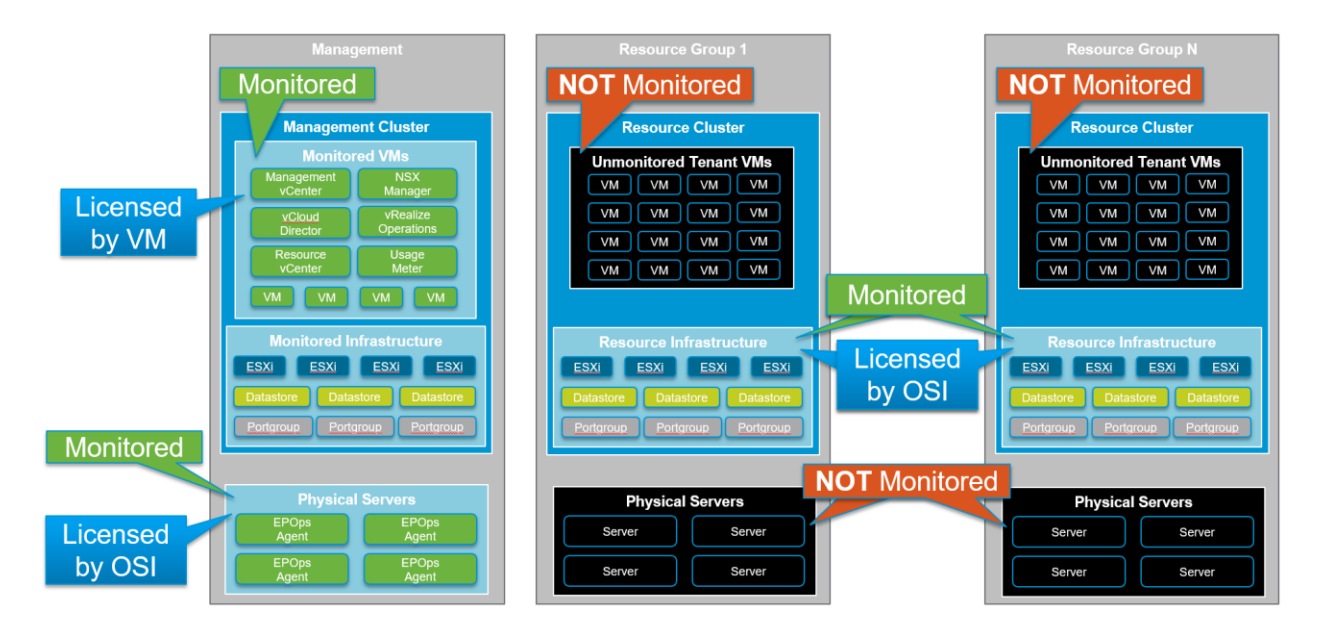

**Note** This figure depicts vRealize Operations Standlone licenses only. An appropriate vCloud bundle is still required to license the remaining infrastructure components.

## <span id="page-6-0"></span>2.2 Licenses, Metering, and Reporting

Metering for this use case is not covered out of the box with vCloud Usage Meter as of 3.6.*x* and therefore must be reported manually. See Section [5.2, Manual Metering with vRealize Operations](#page-18-0)  [Reports](#page-18-0) for metering configuration.

## <span id="page-6-1"></span>2.3 Configuration

### 2.3.1 Adapter Instance Configuration

- Add adapter instances for Management VMware vCenter Server® nodes with default settings.
- Adapter instances for Resource vCenter Server nodes must be configured with advanced settings according to the following table.

#### <span id="page-6-2"></span>**Table 1. Management and Infrastructure Monitoring Adapter Instance Configuration**

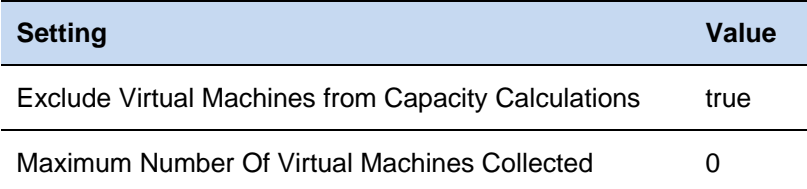

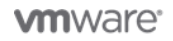

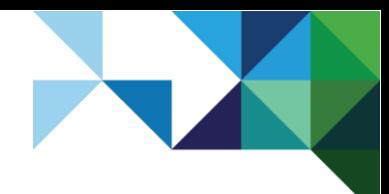

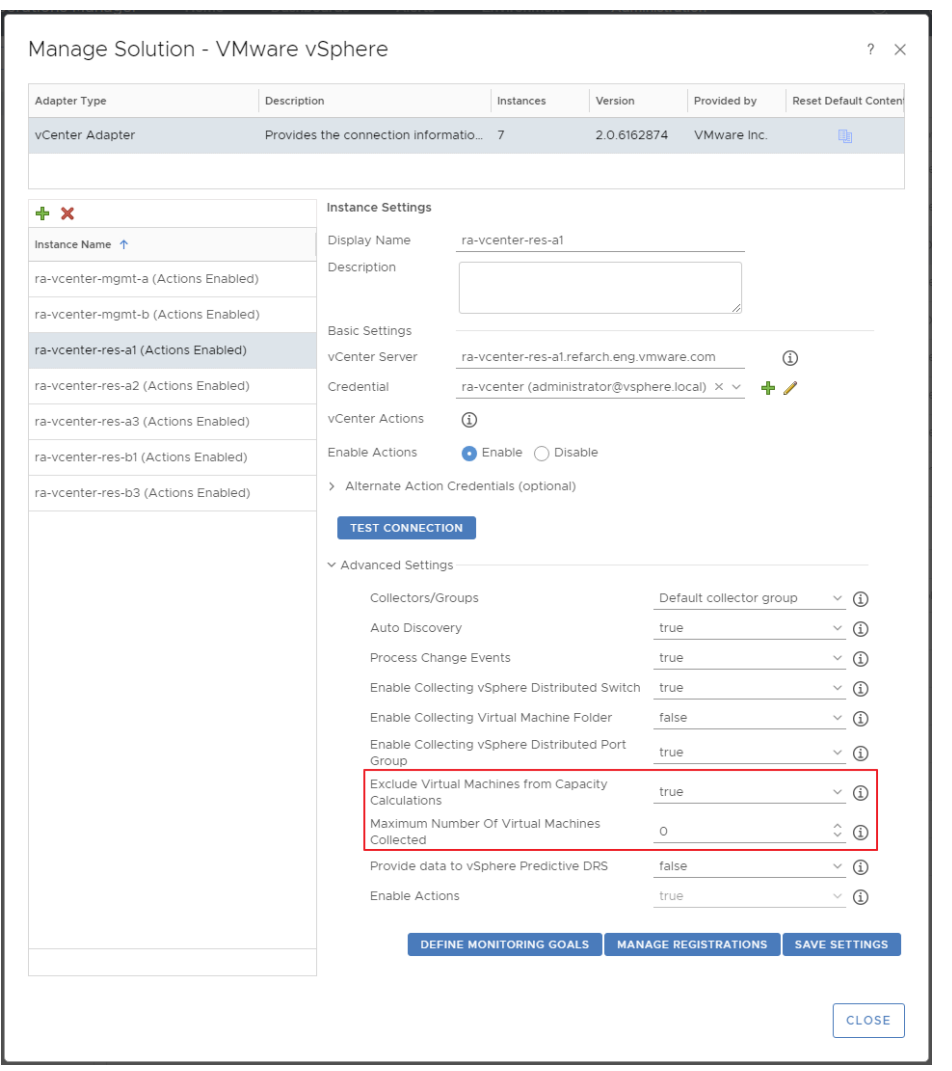

### <span id="page-7-0"></span>**Figure 2. Management and Infrastructure Monitoring Adapter Instance Configuration**

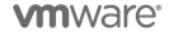

# <span id="page-8-0"></span>Tenant Monitoring with a Single vRealize Operations Instance

## <span id="page-8-1"></span>3.1 Overview

This use case provides the same capabilities as the Management and Infrastructure use case previously described, but it adds Tenant VM monitoring within a single multitenant vRealize Operations instance. However, instead of a typical multitenant vRealize Operations deployment, this use case shows how to monitor a subset of Tenant VMs. VMs that are monitored can be restricted to specific tiers of service as defined by the Service Provider. For example, VMs in a Gold tier can include monitoring with vRealize Operations while VMs in a Bronze tier are not monitored.

**Note** Creating a vRealize Operations service is out of scope for this document because it is covered by the [Multitenant Use of VMware vRealize Operations as a Service](https://www.vmware.com/content/dam/digitalmarketing/vmware/en/pdf/vcat/vmware-multitenant-vrealize-operations-as-a-service.pdf) vCAT-SP paper.

First and third-party Management Packs can be used, within the limits of the licensed vRealize Operations edition. This allows the Service Provider to perform essential day 2 activities, such as monitoring for failures, performing capacity planning, and leveraging predictive analytics that are provided by vRealize Operations. It also allows Tenants to have access to vRealize Operations as a service to monitor their critical VMs.

Before committing to this use case, VMware recommends that the Service Provider perform an analysis of licensing to determine the optimal license model and features provided by this use case. Either a vCloud bundle that includes Management or Standalone vRealize Operations can be used.

The management infrastructure has these features:

- Monitor ESXi, datastores, port groups, and so on.
- Includes all VMs in management clusters
- Guest level monitoring for VMs and physical servers
- Capacity calculations based on VM demand
- Licensed based on monitored VMs
- Physical servers licensed based on OSI

Tenant infrastructure has these features:

- Monitor ESXi, datastores, port groups, and so on
- Subset of VMs in resource clusters are monitored using vCenter Server permissions
- Guest level monitoring for VMs and physical servers
- Capacity calculations based on ESXi demand
- Licensed based on monitored VMs
- Physical servers licensed based on OSI

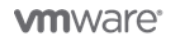

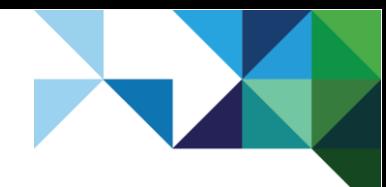

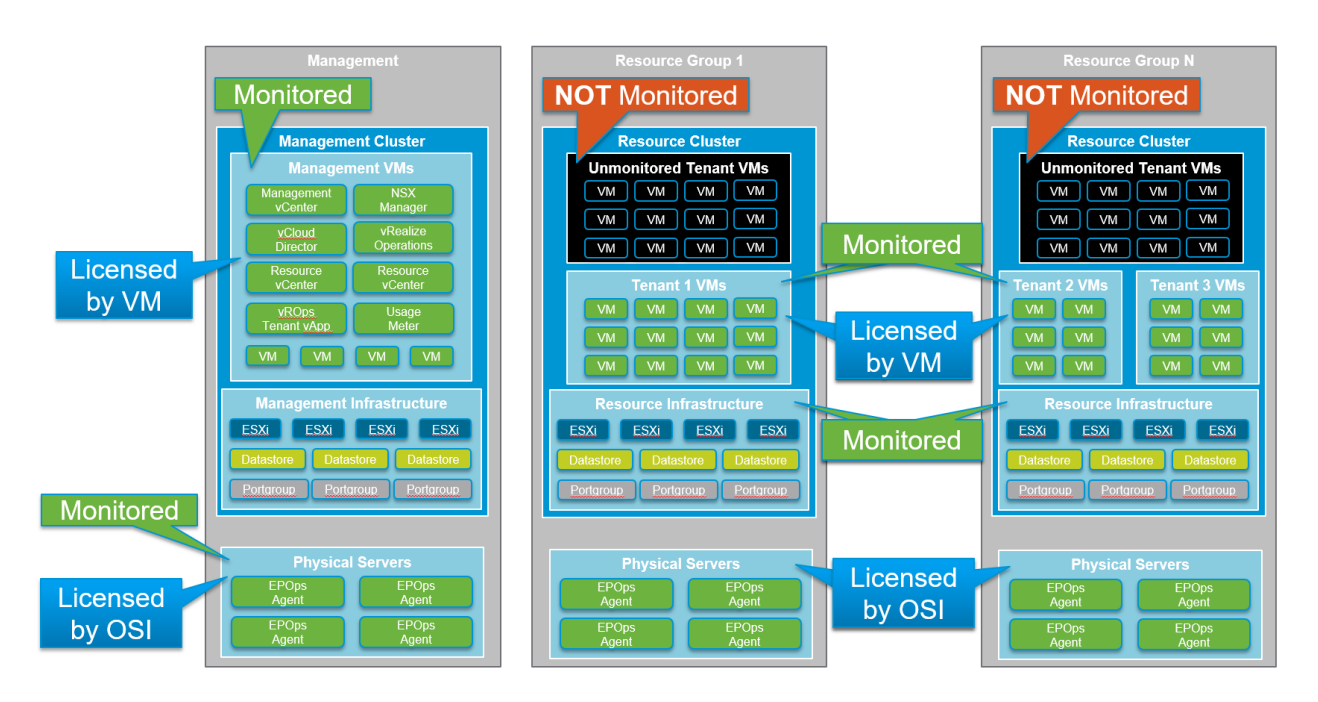

<span id="page-9-2"></span>**Figure 3. Tenant Workload Monitoring with a Single vRealize Operations Instance**

**Note** This figure depicts vRealize Operations Standlone licenses only. An appropriate vCloud bundle is still required to license the remaining infrastructure components.

## <span id="page-9-0"></span>3.2 Licenses, Metering and Reporting

Metering for this use case depends on which vRealize Operations is used. For vRealize Operations Enterprise licenses included in a vCloud SP Bundle with Management, see Section [5.1, Metering with](#page-15-1)  [vCloud Usage Meter](#page-15-1) for metering configuration. For vRealize Operations Manager licensed as standalone, see Section [5.2, Manual Metering with vRealize Operations Reports](#page-18-0) for metering configuration.

# <span id="page-9-1"></span>3.3 Configuration

### 3.3.1 Service Account Configuration

Monitoring a subset of VMs is accomplished using permissions assigned to the vRealize Operations service account at key locations in vCenter Server. For example, the VM folder that corresponds to an Organization VDC in VMware vCloud Director® automatically monitors all VMs provisioned within that Organization VDC.

<span id="page-9-3"></span>**Figure 4. Example Showing Permissions Assigned to Monitor All VMs in an Organization VDC**

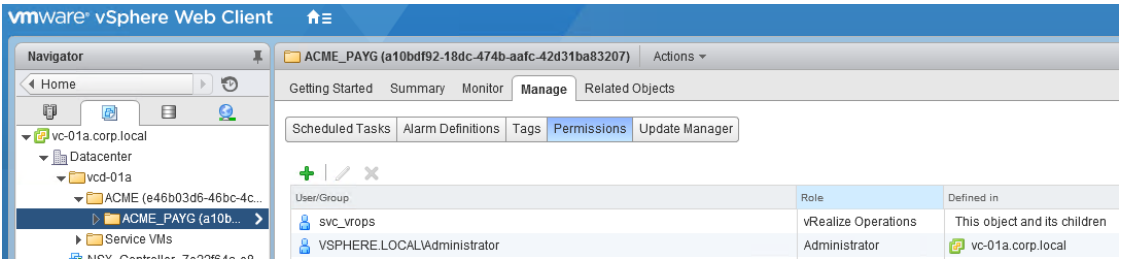

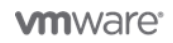

Follow these steps to set up permissions and see <https://kb.vmware.com/kb/1036195> for additional details:

- 1. Create a service account for vRealize Operations to collect data from vCenter Server.
- 2. Clone the "Read-only" role in vCenter Server.
- 3. Add privileges to the new role:
	- Global / Health
	- Profile-driven storage / Profile-driven storage view
	- Storage views / View
- 4. Assign permissions in vCenter Server to the appropriate vCenter Server objects using the new role. [Table 2](#page-10-0) offers some suggested locations to assign permissions.
- 5. Log in to vCenter Server using the service account to verify that the desired objects are visible.
- **Note** Visibility of some objects require that permissions are assigned to the object's parent. If an object is not visible in the VMware vSphere® Client™, assign permissions to the parent of the object with propagation disabled.

#### <span id="page-10-0"></span>**Table 2. Example Service Account Permission Locations**

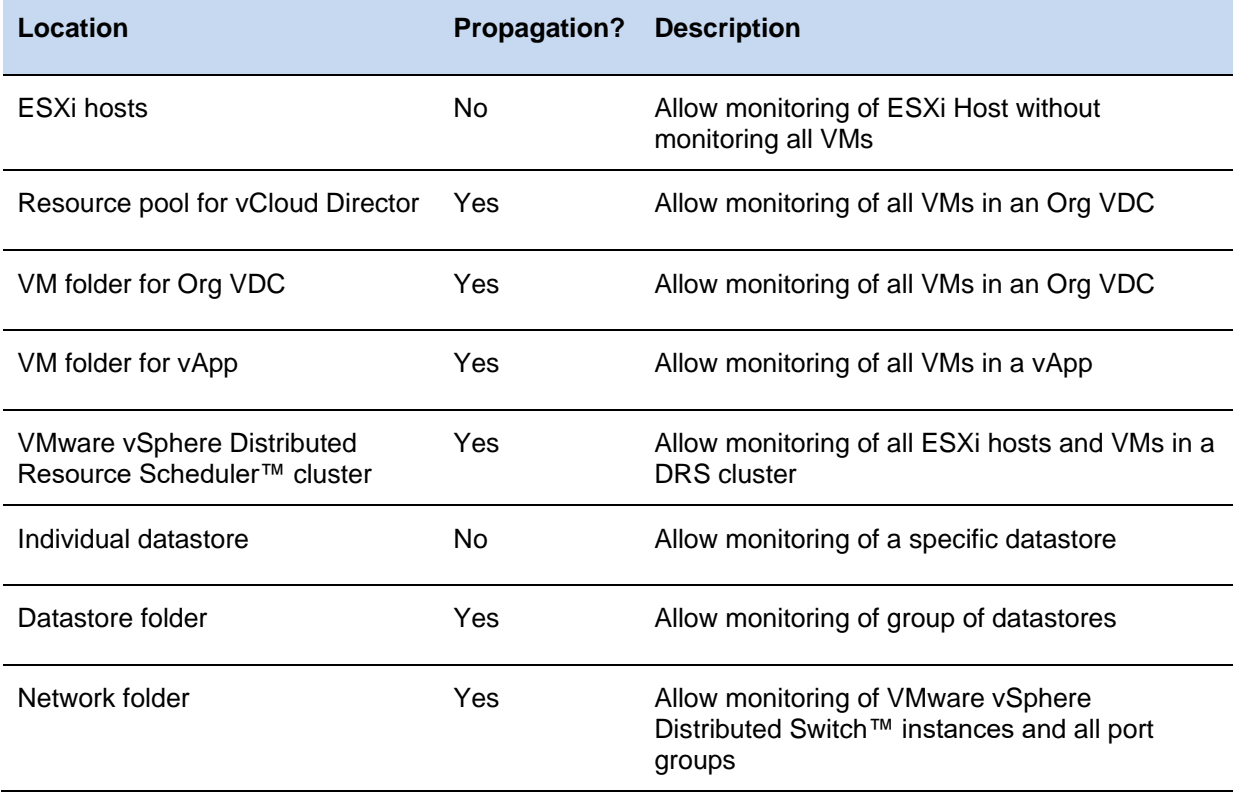

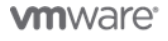

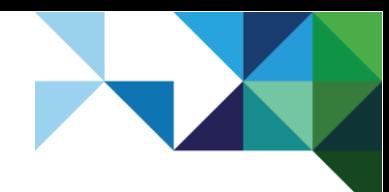

## 3.3.2 Adapter Instance Configuration

If all VMs within a vCenter Server will be monitored, add the adapter instance using the default settings. Otherwise, do the following to create the adapter instance:

- For vCenter Server nodes where all ESXi hosts and VMs are visible, add adapter instances with default settings.
- For adapter instances for vCenter Server nodes where a subset of VMs are visible, set **Exclude Virtual Machines from Capacity Calculations** to **true**.

#### <span id="page-11-0"></span>**Figure 5. Tenant Workload Monitoring with a Single vRealize Operations Instance Adapter Instance Configuration**

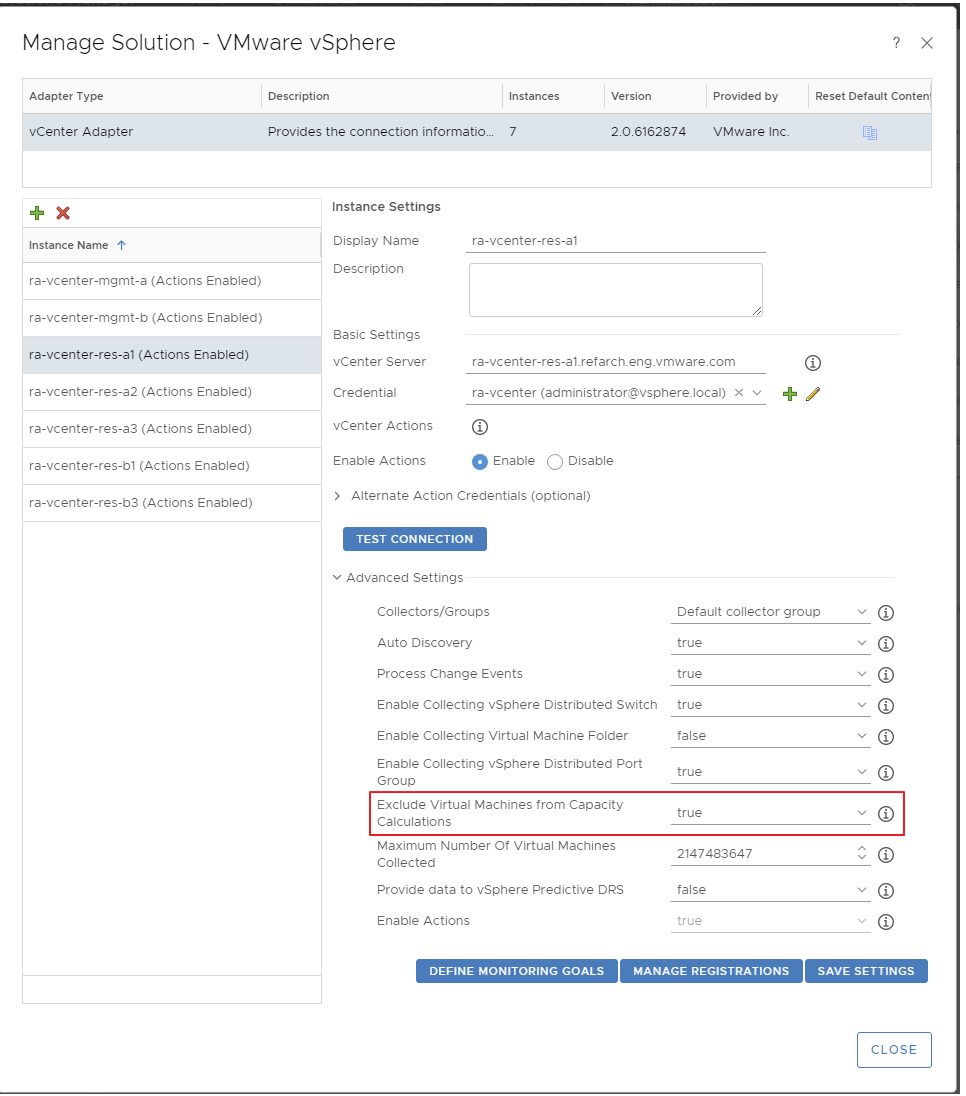

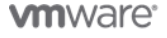

# <span id="page-12-0"></span>Tenant Monitoring with Multiple vRealize Operations Instances

## <span id="page-12-1"></span>4.1 Overview

This use case provides the same capabilities as the Management and Infrastructure use case, but adds Tenant VM monitoring with separate vRealize Operations instances per Tenant. However, instead of a typical vRealize Operations deployment, this use case shows how to monitor a subset of Tenant VMs within the dedicated instance. VMs that are monitored can be restricted to specific tiers of service as defined by the Service Provider. For example, VMs in a Gold tier can include monitoring with vRealize Operations while VMs in a Bronze tier are not monitored.

**Note** Creating a vRealize Operations service is out of scope for this document because it is covered by the [Multitenant Use of VMware vRealize Operations as a Service](https://www.vmware.com/content/dam/digitalmarketing/vmware/en/pdf/vcat/vmware-multitenant-vrealize-operations-as-a-service.pdf) vCAT-SP paper.

First and third-party Management Packs can be used, within the limits of the licensed vRealize Operations edition. This allows the Service Provider to perform essential day 2 activities, such as monitoring for failures, performing capacity planning, and leveraging predictive analytics that are provided by vRealize Operations. It also allows Tenants to have access to a dedicated vRealize Operations instance as a service to monitor their critical VMs.

Before committing to this use case, VMware recommends that the Service Provider perform an analysis of licensing to determine the optimal license model and features provided by this use case. Either a vCloud bundle that includes Management or Standalone vRealize Operations can be used.

The management infrastructure has these features:

- Monitor ESXi, datastores, port groups, and so on
- Includes all VMs in management clusters
- Guest level monitoring for VMs and physical servers
- Capacity calculations based on VM demand
- Licensed based on monitored VMs
- Physical servers licensed based on OSI

Tenant infrastructure has these features:

- Monitor ESXi, datastores, port groups, and so on
- Dedicated vRealize Operations instance per Tenant
- Licensed based on monitored VMs
- Physical servers licensed based on OSI

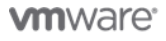

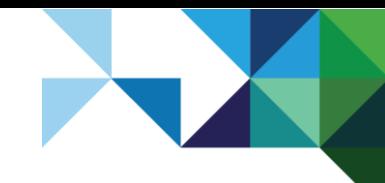

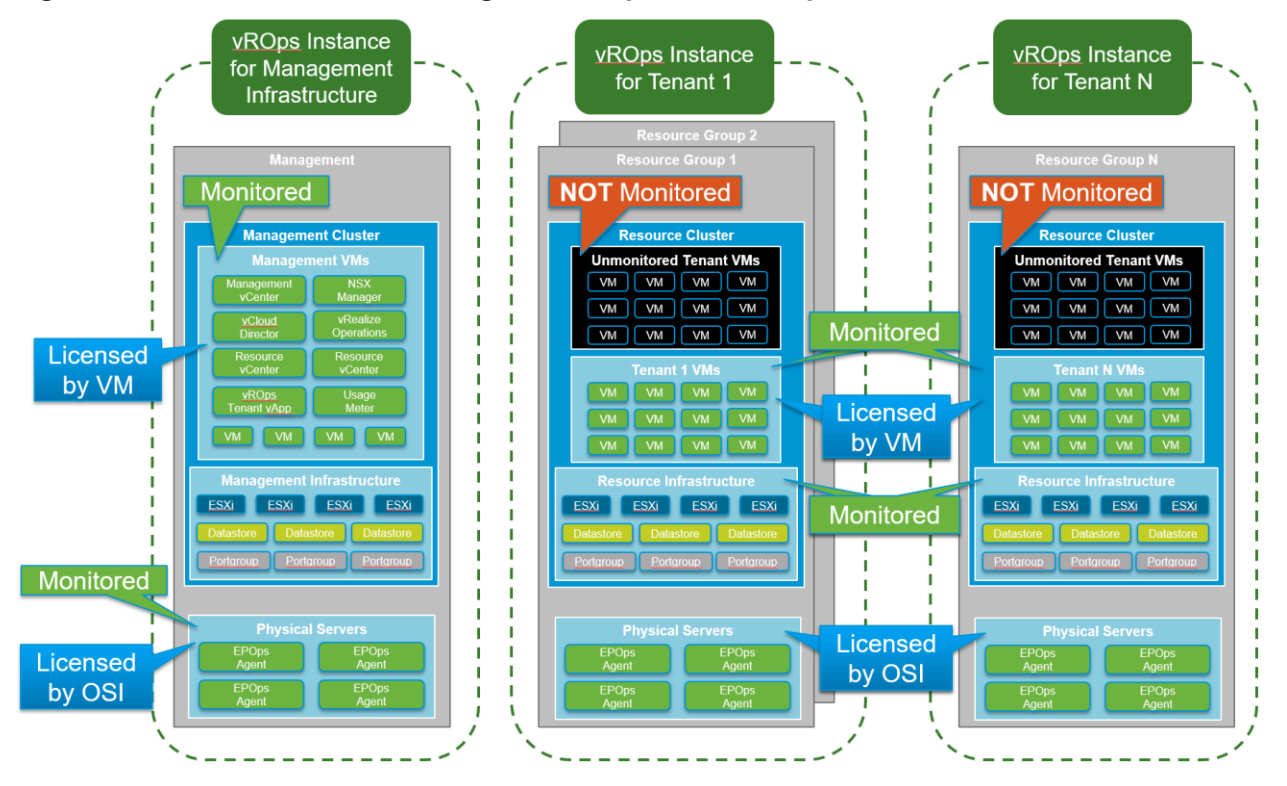

<span id="page-13-2"></span>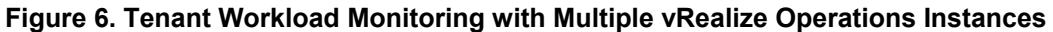

**Note** This figure depicts vRealize Operations Standlone licenses only. An appropriate vCloud bundle is still required to license the remaining infrastructure components.

# <span id="page-13-0"></span>4.2 Licenses, Metering, and Reporting

Metering for this use case depends on which vRealize Operations is used. For vRealize Operations Enterprise licenses included in a vCloud SP Bundle with Management, see Section [5.1, Metering with](#page-15-1)  [vCloud Usage Meter](#page-15-1) for metering configuration. For vRealize Operations Manager Standard, Advanced, or Enterprise licensed as standalone, see Section [5.2, Manual Metering with vRealize Operations Reports](#page-18-0) for metering configuration.

# <span id="page-13-1"></span>4.3 Configuration

#### 4.3.1 vRealize Operations for Management and Infrastructure Monitoring

Monitoring the management and tenant infrastructure is accomplished using the same procedure described previously in Section [2.3, Configuration.](#page-6-1)

## 4.3.2 vRealize Operations for Tenant Monitoring

vRealize Operations instance for each tenant can be configured to monitor all VMs or a subset. To monitor as subset of VMs, use the procedure described in Section [3.3, Configuration.](#page-9-1)

**Note** vCloud Usage Meter uses the vCenter Server web client registration to identify vCenter Server to vRealize Operations relationships. The tenant vRealize Operations instances must be registered with vCenter Server to be metered correctly.

14 | VMware vCloud® Architecture Toolkit™ for Service Providers

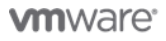

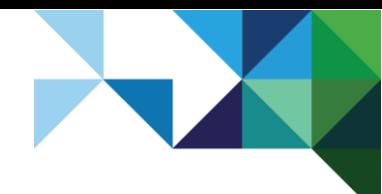

**Caution** Multiple vRealize Operations instances collecting from a single vCenter Server puts additional stress on the vCenter Server. Proceed with caution and monitor vCenter Server performance.

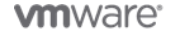

15 | VMware vCloud® Architecture Toolkit™ for Service Providers

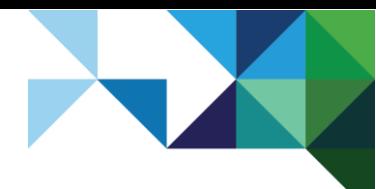

# <span id="page-15-0"></span>Licenses, Metering, and Reporting

The metering solution required for vRealize Operations instances varies depending on whether vRealize Operations is licensed as part of a bundle or standalone. If vRealize Operations is licensed as standalone, the underlying infrastructure must be metered with vCloud Usage Meter even if vRealize Operations is not metered with vCloud Usage Meter.

<span id="page-15-2"></span>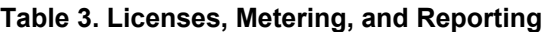

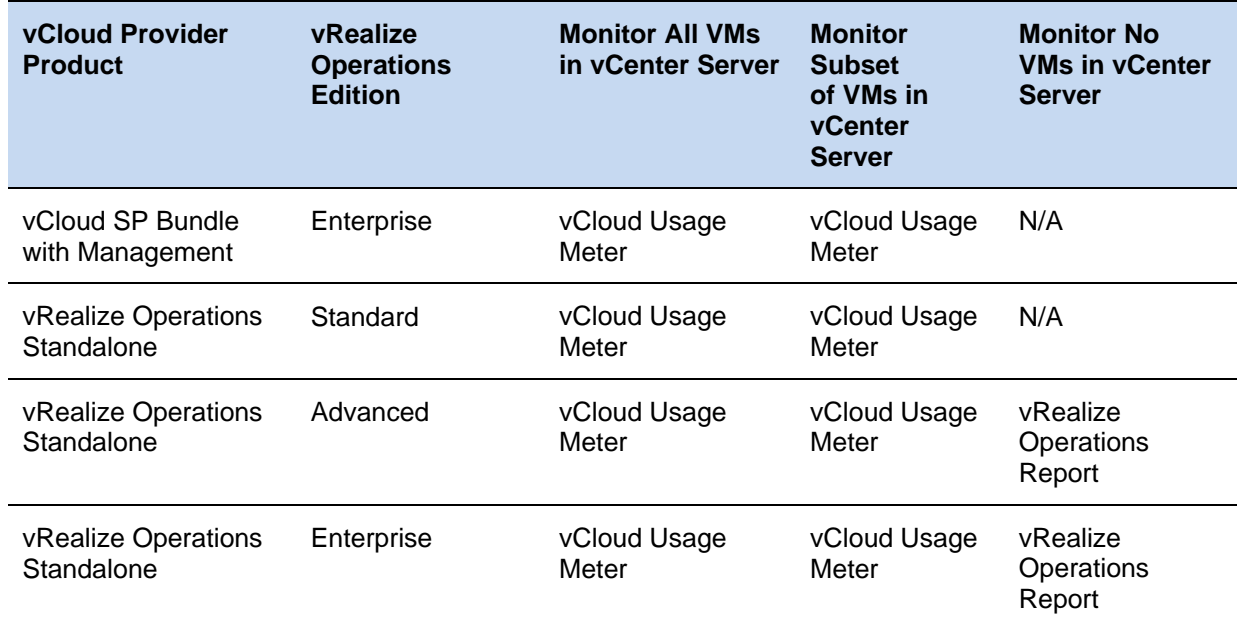

# <span id="page-15-1"></span>5.1 Metering with vCloud Usage Meter

Metering with vCloud Usage Meter works natively when a vRealize Operations instance monitors all VMs in a vCenter Server and when using a vCloud SP bundle with a subset of VMs excluded from monitoring. After the vCenter Server is added in vCloud Usage Meter 3.6.0 or later, the vRealize Operations instance is automatically discovered. Credentials for vRealize Operations must be configured to enable metering.

**Note** If any vCenter Server instances monitored with vRealize Operations have all VMs excluded from monitoring, skip ahead to Section [5.2, Manual Metering with vRealize Operations Reports.](#page-18-0)

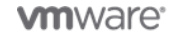

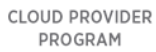

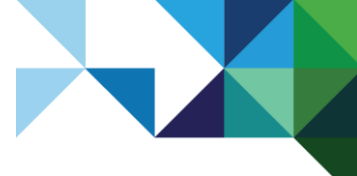

<span id="page-16-0"></span>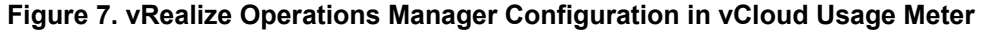

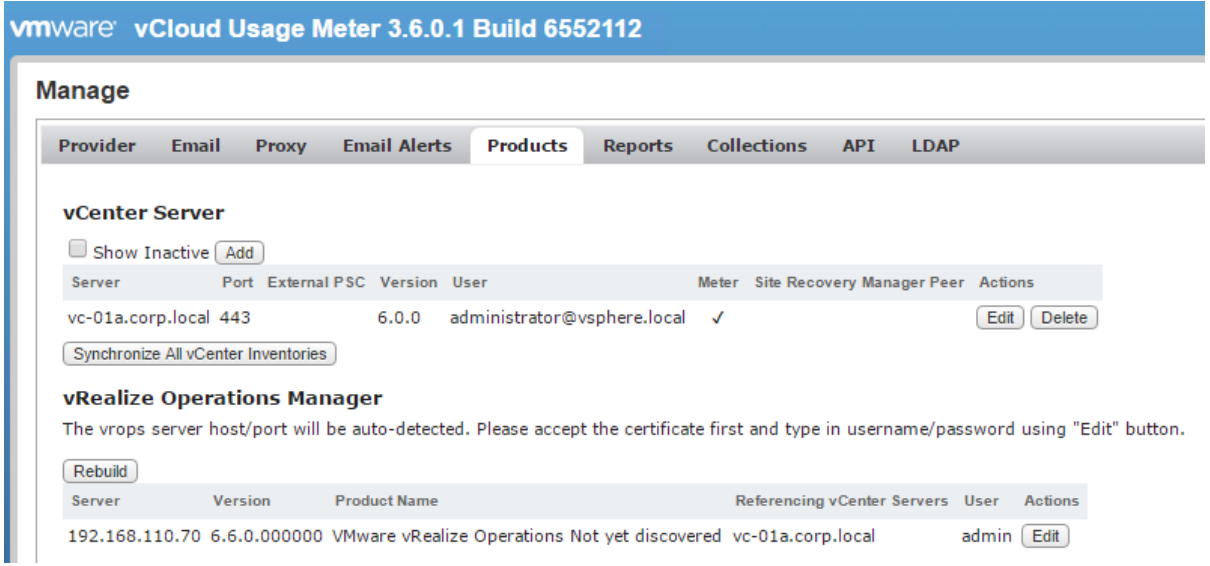

For additional details on vRealize Operations metering with [vCloud Usage](https://docs.vmware.com/en/vCloud-Usage-Meter/3.6/com.vmware.vcum.usersguide.doc/GUID-E0D01718-9A77-4691-AF65-543A72CCC446.html) Meter, see the vCloud Usage Meter [User's Guide.](https://docs.vmware.com/en/vCloud-Usage-Meter/3.6/com.vmware.vcum.usersguide.doc/GUID-E0D01718-9A77-4691-AF65-543A72CCC446.html)

#### <span id="page-16-1"></span>**Figure 8. Example Multitenant vCloud Usage Meter Report using vCloud Bundles**

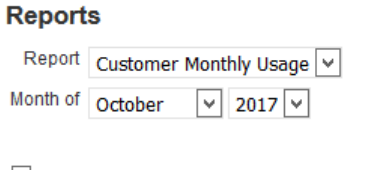

□ Include anonymized customer name in the report

 $\boxed{\text{Expert}}$  Tab separated  $\boxed{\vee}$   $\boxed{\square}$  Zip Browse

#### **Customer Monthly Usage**

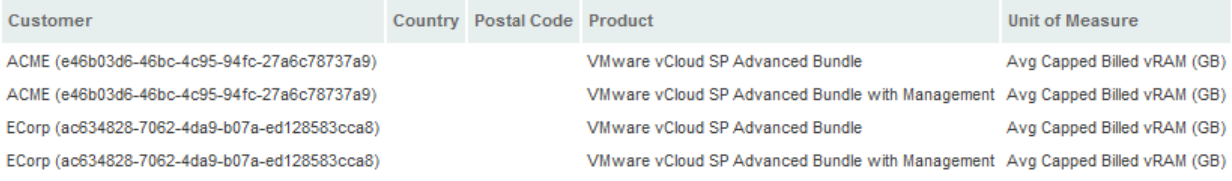

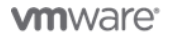

17 | VMware vCloud® Architecture Toolkit™ for Service Providers

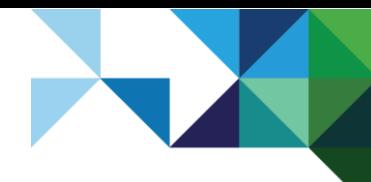

#### <span id="page-17-0"></span>**Figure 9. Example Multitenant vCloud Usage Meter Report using vRealize Operations Standalone**

#### **Reports**

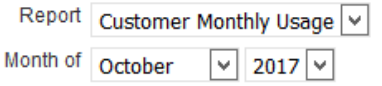

#### $\Box$  Include anonymized customer name in the report

 $\boxed{\text{Expert}}$  Tab separated  $\boxed{\vee}$   $\boxed{\square}$  Zip Browse

#### **Customer Monthly Usage**

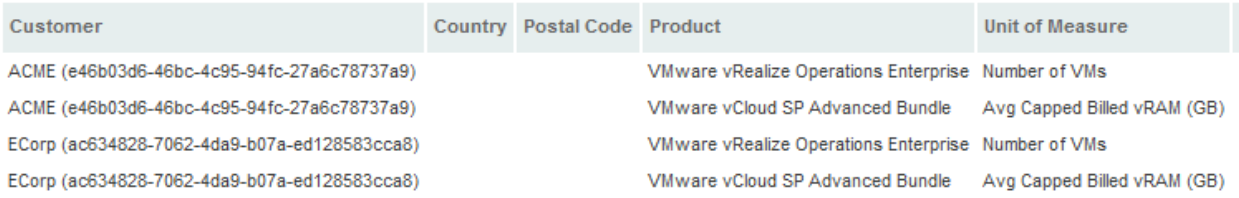

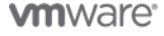

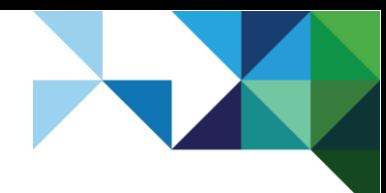

# <span id="page-18-0"></span>5.2 Manual Metering with vRealize Operations Reports

### 5.2.1 Metering Configuration

Metering requires the use of super metrics and a report to perform the necessary calculations. The steps in this section show how to import preconfigured super metrics and reports to automate metering and reporting.

<span id="page-18-1"></span>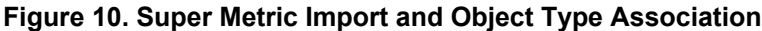

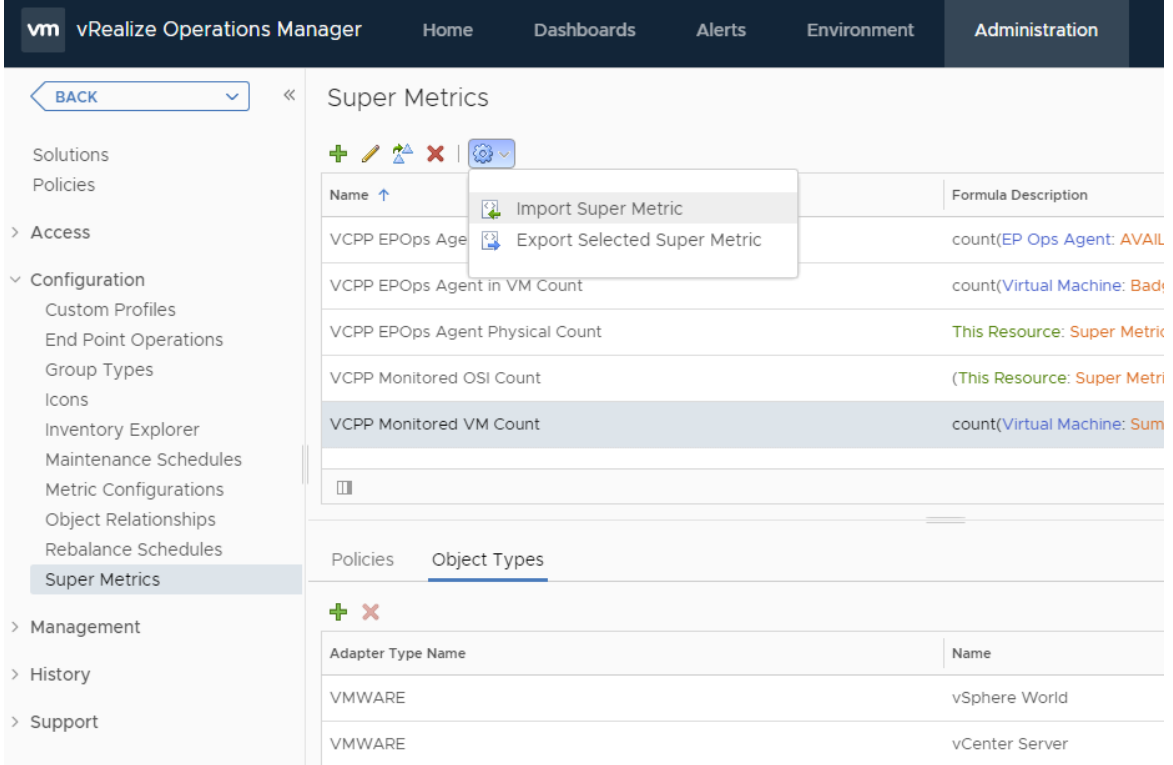

1. Import the attached super metrics. See Appendix [A: Super Metric Definitions](#page-24-0) for additional details.

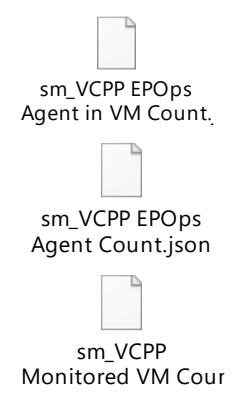

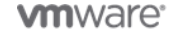

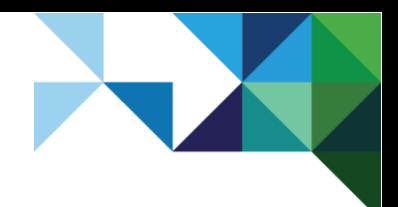

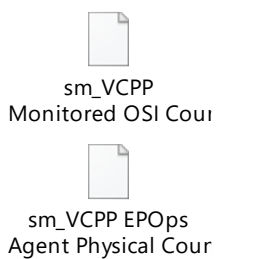

Г

2. Set the Object Type for each super metric as shown in the following table.

### <span id="page-19-0"></span>**Table 4. Super Metric Object Type Associations**

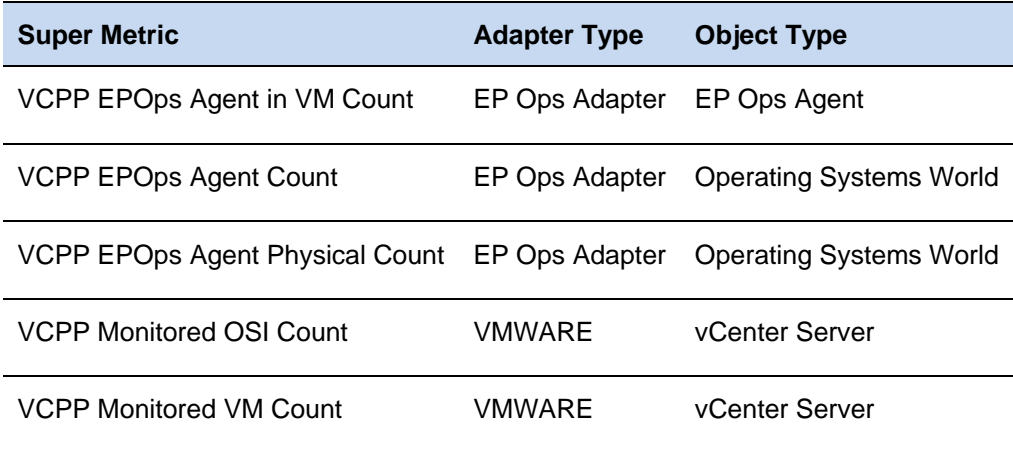

<span id="page-19-1"></span>3. Enable super metrics in the policy editor for highlighted object types as shown in the following figure. **Figure 11. Enable Super Metrics in Policy Editor**

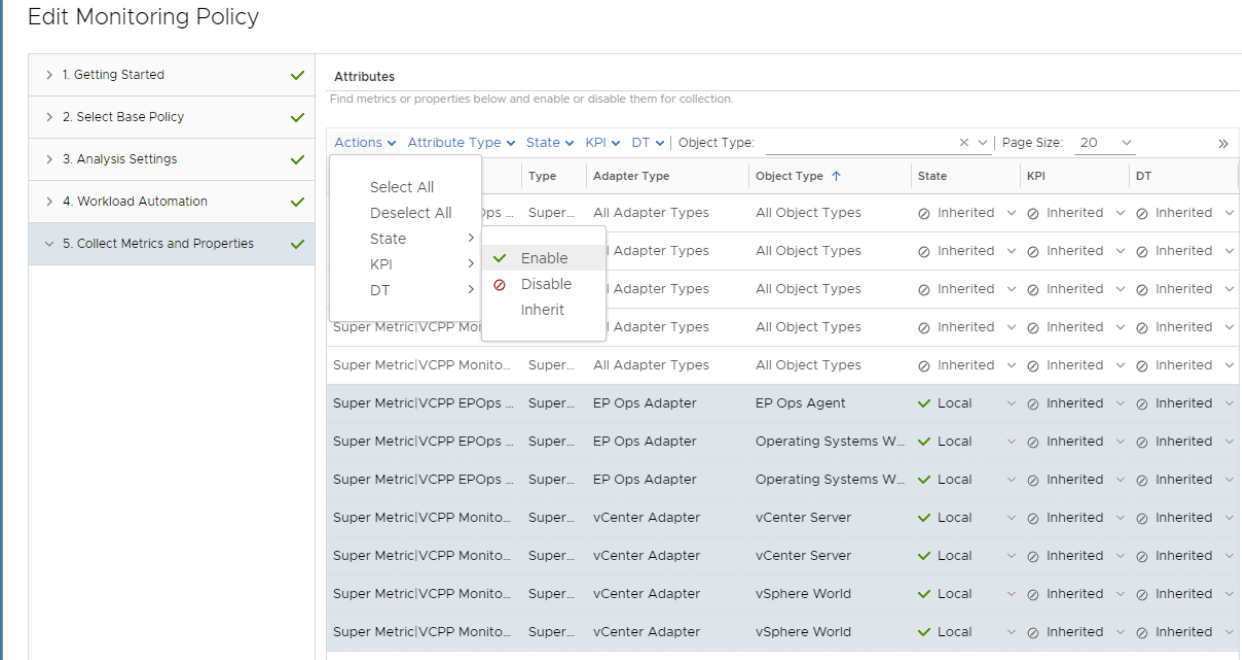

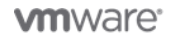

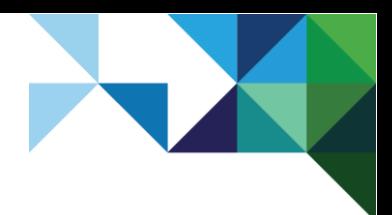

- 4. Navigate to Dashboards / Reports.
- 5. Import the attached reports.

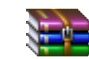

VCPP Virtual License Counts.zip

#### <span id="page-20-0"></span>**Figure 12. Import Reports**

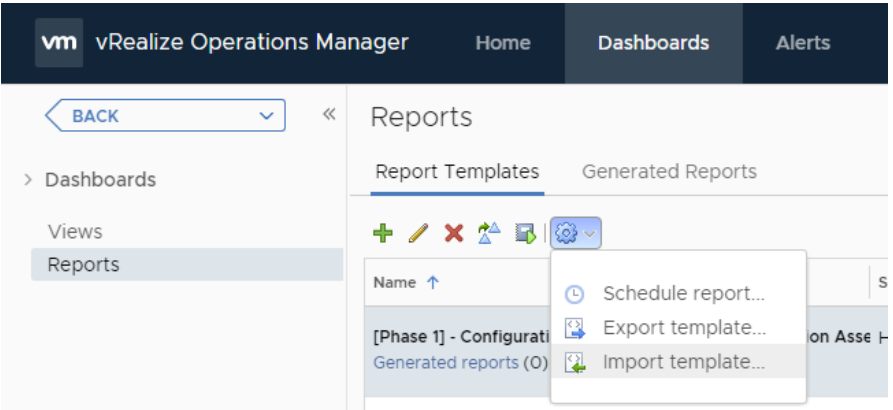

### 5.2.2 Reporting Configuration

Reports can be scheduled within vRealize Operations to automate the reporting process. The following steps show how to send the reports through email on a scheduled basis:

- 1. Navigate to vSphere World Object.
- 2. Select the **Reports** tab.
- 3. Select the **VCPP Virtual License Count** report.
- 4. Click **Schedule report**.
- 5. Configure the schedule to send email monthly.
- **Note** While this illustrates sending a global report, the same process applies to reporting for Tenant usage. Instead of selecting vSphere World Object, select the object that represents a Tenant when scheduling the report.

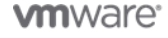

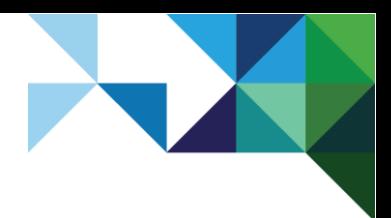

## <span id="page-21-0"></span>**Figure 13. Schedule Report**

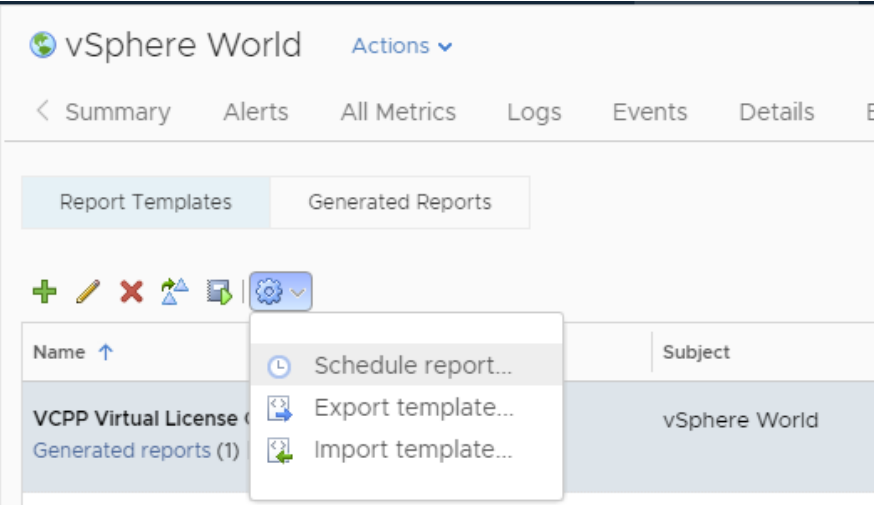

#### <span id="page-21-1"></span>**Figure 14. Define Report Schedule**

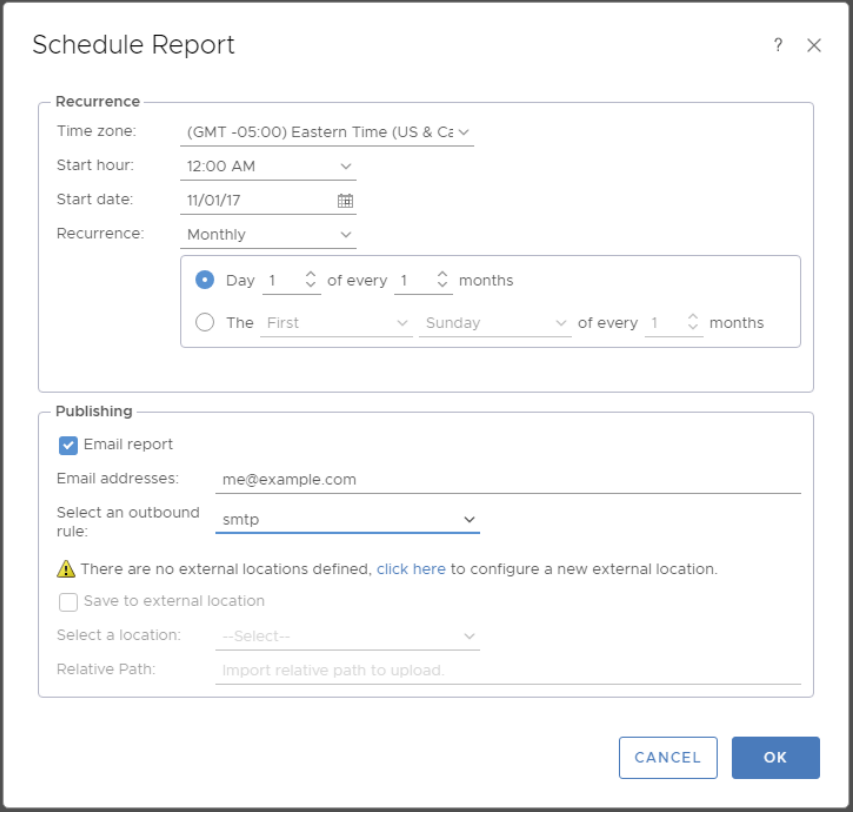

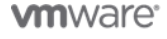

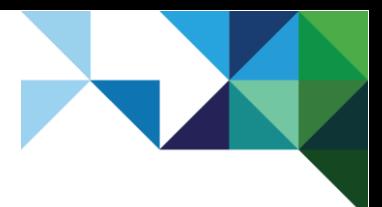

### <span id="page-22-0"></span>**Figure 15. Example Metering Report from vRealize Operations**

#### 1. VCPP Virtual License Counts

Oct 12, 2016 02:25 - Oct 12, 2017 02:25 (GMT-04:00)

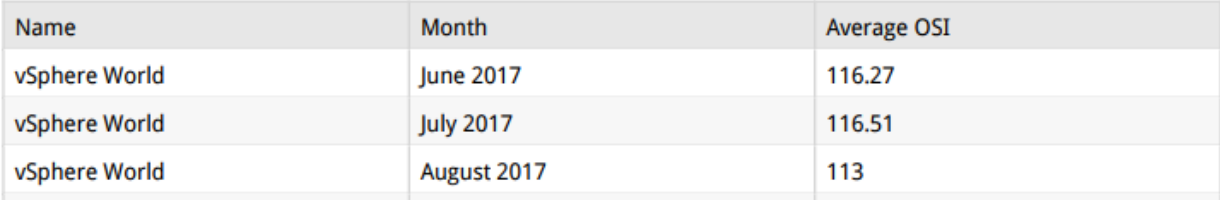

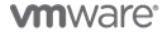

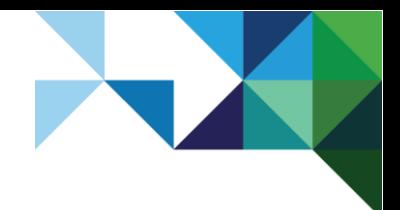

# <span id="page-23-0"></span>**References**

The following table provides additional information pertinent to this document and its topics.

#### <span id="page-23-1"></span>**Table 5. References**

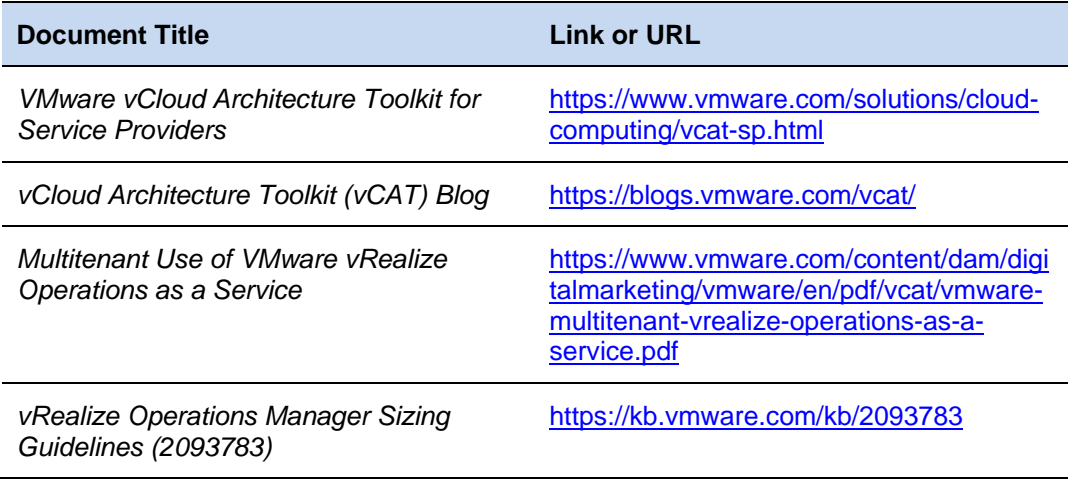

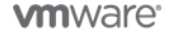

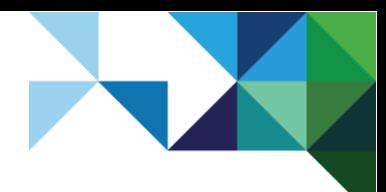

# <span id="page-24-0"></span>Appendix A: Super Metric Definitions

### <span id="page-24-1"></span>**Table 6. Super Metric Definitions**

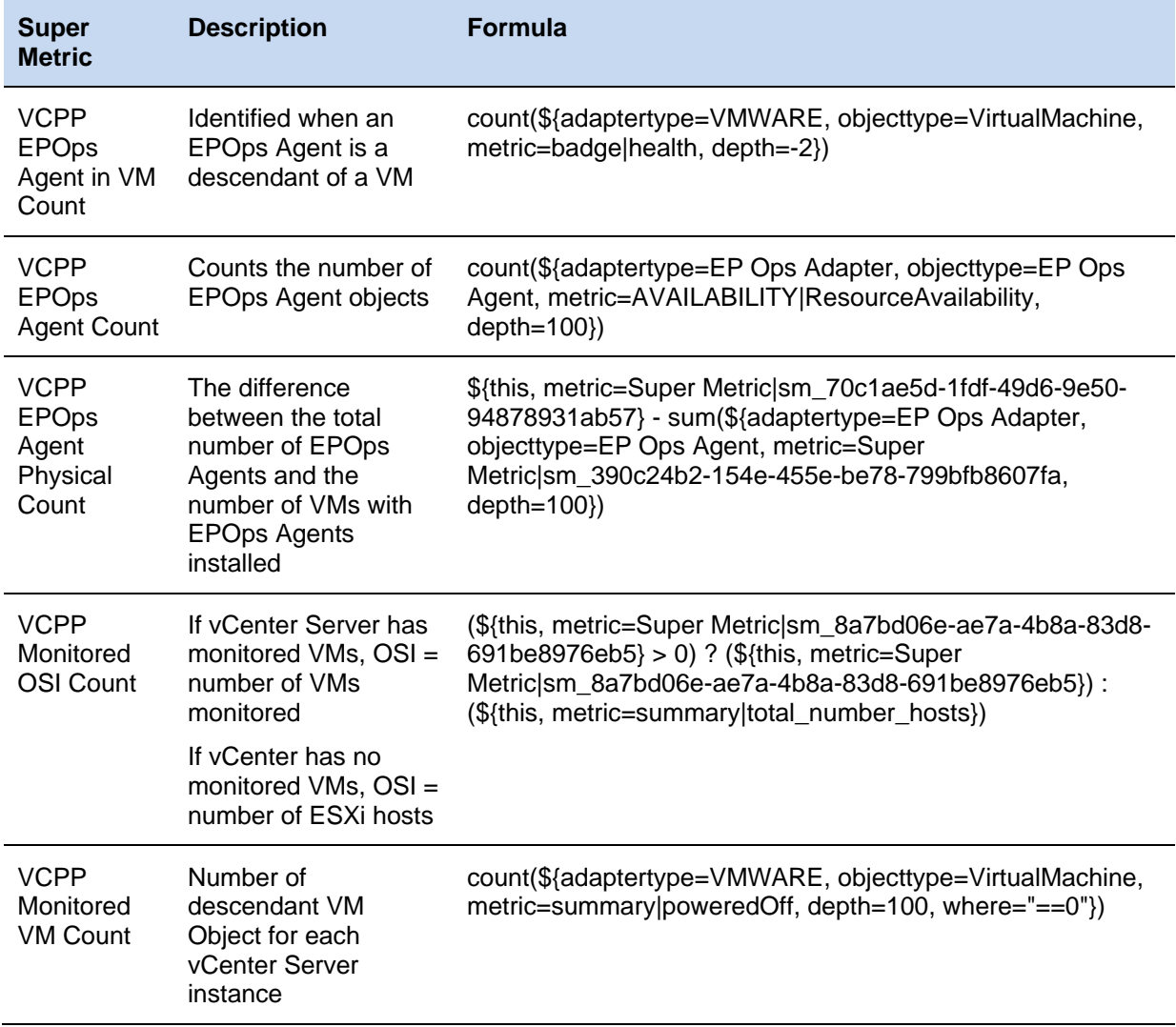

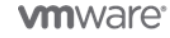